## <span id="page-0-0"></span>Pesquisa Operacional

Igor M. Coelho

13 de Julho de 2020

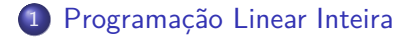

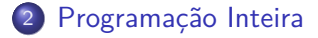

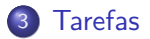

# Section 1

## <span id="page-2-0"></span>[Programação Linear Inteira](#page-2-0)

### Sobre esse material

Esses slides foram possíveis devido a contribuições de diversas pessoas/materiais, em especial:

- Notas do prof. Marcone Jamilson Freitas Souza
- Livro Nelson Maculan e Marcia Fampa
- **e** Livro-texto do curso
- [2] Tutorial ilectures (https://igormcoelho.github.io/ilectures-pandoc/)
- Vitor Nazário Coelho e Haroldo Gambini pelas dicas no Python-MIP e Gurobi

#### Fundamentos Necessários

Caso não se sintam confiantes nos tópicos abaixo, façam uma revisão antes de aprofundar neste material:

Simplex e Programação Linear

# <span id="page-5-0"></span>Section 2

## [Programação Inteira](#page-5-0)

### Introdução

Diversos problemas podem ser modelados por desigualdades lineares, no formato padrão de um Problema de Programação Linear (PPL).

Considere um problema da mochila com capacidade Q, na qual um conjunto de itens  $i \in \mathcal{I}$  pode ser selecionado, acarretando lucros  $\mathsf{p}_i \in \mathbb{Z}^+$ , mas também incorrendo em pesos  $\mathsf{w}_i \in \mathbb{Z}^+.$ 

### Problema da Mochila Fracionária

Note que, no PPL abaixo, as variáveis  $x_i$  podem assumir valores fracionários:

$$
\text{maximizar } \sum_{i \in \mathcal{I}} p_i x_i
$$

Sujeito a:

$$
\sum_{i \in \mathcal{I}} w_i x_i \leq Q
$$
\n
$$
0 \leq x_i \leq 1 \qquad \forall i \in \mathcal{I}
$$
\n
$$
x_i \in \mathbb{R}_{\geq 0} \qquad \forall i \in \mathcal{I}
$$

### Problema da Mochila 0-1

Na prática, pode ser desejável que os itens não possam ser divididos. Em outras palavras, gostaríamos que as variáveis  $x_i$  assumam valores no conjunto dos inteiros não-negativos.

$$
\text{maximizar } \sum_{i \in \mathcal{I}} p_i x_i
$$

Sujeito a:

$$
\sum_{i \in \mathcal{I}} w_i x_i \leq Q
$$
\n
$$
0 \leq x_i \leq 1 \qquad \forall i \in \mathcal{I}
$$
\n
$$
x_i \in \mathbb{Z}_{\geq 0} \qquad \forall i \in \mathcal{I}
$$

### Problemas Inteiros

O Simplex serve para resolver problemas fracionários, porém não resolve problemas inteiros.

Ressaltamos que o Problema de Programação Inteira ou Programação Inteira Mista (MIP) é NP-Difícil, então não é conhecido um algoritmo que resolva todo tipo de MIP em tempo polinomial.

A abordagem padrão consiste em utilizar uma estratégia de enumeração, chamada Branch&Bound, que utiliza o Simplex para efetuar podas inteligentes na árvore de ramificação.

#### Slides Complementares

Veja o slide complementar do prof. Marcone, para uma apresentação com exemplo do método Branch&Bound.

## <span id="page-11-0"></span>Section 3

**[Tarefas](#page-11-0)** 

Igor M. Coelho [Pesquisa Operacional](#page-0-0)

### Implementação no Python-MIP

A biblioteca python-mip é desenvolvida por pesquisadores da Universidade Federal de Ouro Preto (UFOP) e pode ser utilizada para modelar e testar problemas MIP.

O resolvedor integrado Coin CBC é bastante eficiente e de código-aberto, sendo capaz de resolver problemas de pequeno e médio porte. Para problemas maiores (e mais complexos) é recomendada a instalação de solvers proprietários como CPLEX e Gurobi, integrando ao python-mip.

Para instalar o python-mip no python3: pip install mip.

Documentação online:

https://python-mip.readthedocs.io/en/latest/examples.html

## Python-MIP com Gurobi

É recomendável a instalação do Gurobi, para acelerar o processo de busca. Veja o link (linux, windows e mac):

- https://www.gurobi.com/documentation/quickstart.html
- https://www.gurobi.com/downloads/gurobi-optimizer (é necessário registrar!)

Para **Linux** com **Gurobi 9.0.2**: [\(LINK para gurobi.com\)](https://www.gurobi.com/documentation/9.0/quickstart_linux/software_installation_guid.html)

- Baixe o arquivo gurobi9.0.2\_linux64.tar.gz, e então:
	- tar xvfz gurobi9.0.2\_linux64.tar.gz gurobi902/
	- sudo mv gurobi902 /opt/ (instala na pasta /opt)
- Adicione em ~/.bashrc os seguintes ambientes:

```
export GUROBI HOME=/opt/gurobi902/linux64
export PATH=$GUROBI HOME/bin: $PATH
export LD_LIBRARY_PATH=$GUROBI_HOME/lib:$LD_LIBRARY_PATH
```
# Python-MIP com Gurobi (Licença)

Pedindo licença acadêmica [\(LINK para gurobi.com\).](https://www.gurobi.com/documentation/9.0/quickstart_linux/retrieving_and_setting_up_.html#section:RetrieveLicense)

Você obterá um código tipo a13f503a-c5f6-11ea-b1bb-xxxxxxxxxxxx, então basta executar:

- source ~/.bashrc (carrega variáveis de ambiente)
- grbgetkey a13f503a-c5f6-11ea-b1bb-xxxxxxxxxxxx
- gurobi.sh (executa o gurobi)

O python-mip automaticamente usará o Gurobi se ele estiver disponível no sistema.

Python-MIP exemplo Mochila 0-1

from mip import Model, xsum, maximize, BINARY

*# dados do problema*  $p = [10, 13, 9, 31, 7, 15]$  $w = [11, 15, 10, 35, 10, 33]$  $Q$ ,  $I = 47$ , range(len(w))

*# cria um modelo*  $m = Model("knapsack")$ *# adiciona variáveis 'x' ao modelo 'm'* x = [m.add\_var(var\_type=BINARY) **for** i **in** I] *# especifica a função objetivo do modelo 'm'* m.objective = maximize(xsum(p[i] \* x[i] **for** i **in** I)) *# adiciona restrições ao modelo 'm'*  $m$  +=  $xsum(w[i] * x[i]$  for i in I) <= Q

Python-MIP exemplo Mochila 0-1

```
# resolve o modelo 'm'
status = m.optimize()
```
*# Imprime a solução final obtida. # Note que variáveis da relaxação assumem valores # tipo 'float', então precisamos ter certa tolerância # para inferir respectivos valores inteiros '0' e '1'* selected =  $\begin{bmatrix} i & \text{for } i \text{ in } I \text{ if } x[i] \end{bmatrix}$ .  $x \ge 0.99$ print("selected items: {}".format(selected))

*# imprime a situação da otimização e valor objetivo* print("status =", status, " obj =", m.objective\_value) *# imprime o valor para cada variável na solução* **for** i **in** I:

print  $("i=" 1, "->", x[i].x)$ 

# Tarefa Python-MIP com Mochila

O valor ótimo esperado é 41, com x = (1*,* 0*,* 0*,* 1*,* 0*,* 0).

**Tarefa:** efetue as seguintes modificações no exemplo anterior, e verifique os valores obtidos na solução ótima:

- substitua o tipo BINARY por INTEGER nas variáveis (e faça a devida importação no python) e obtenha ótimo 42 com  $x = (2, 1, 1, 0, 0, 0)$ .
- substitua o tipo BINARY por CONTINUOUS nas variáveis (e faça a devida importação no python) e obtenha ótimo 42*.*7273 com  $x = (4.273, 0, 0, 0, 0, 0)$ .

Analise o significado dessas modificações, bem como os valores de solução obtidos.

### Para a próxima aula

Implemente os modelos do Problema do Caminho Mínimo e Problema do Fluxo Máximo utilizando o python-mip.

**Dica:** observe os modelos existentes no material complementar do curso (apostila do prof. Marcone Jamilson Freitas Souza).

### <span id="page-19-0"></span>Lista de Exercícios

A lista de exercícios está disponibilizada no site.